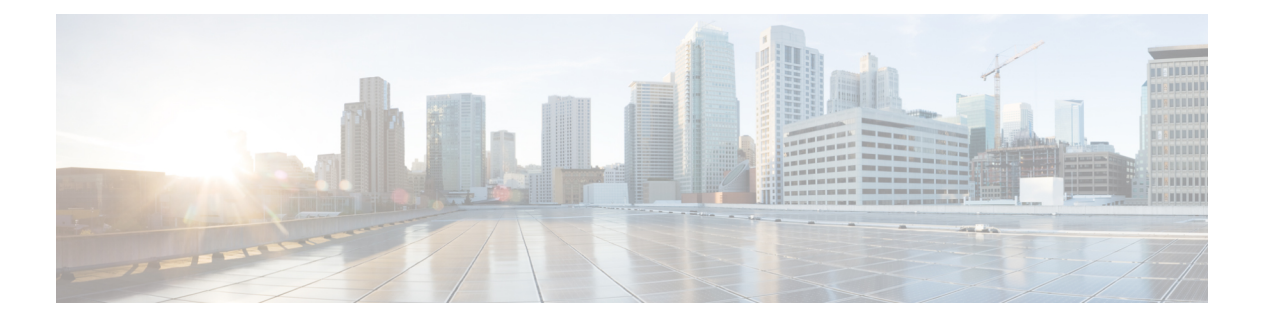

# **VPC-SI** 入門

この章では、シスコの仮想化されたパケットコア(シングルインスタンス (VPC-SI) について 説明します。VPC-SI は、モバイル市場の新しいアプリケーションとサービスの迅速な展開を 可能にする仮想化されたクラウドアーキテクチャのニーズに対応しています。

- 製品の説明 (1 ページ)
- フィーチャ セット (3 ページ)
- 冗長性と可用性 (5 ページ)
- ハイパーバイザ要件 (6 ページ)
- DPDK 内部フォワーダ (8 ページ)
- キャパシティ、CEPS、およびスループット (11 ページ)
- 診断およびモニタリング (12 ページ)
- StarOS VPC-SI のビルドコンポーネント (12 ページ)
- VPC-SI ブートパラメータ (12 ページ)
- ソフトウェアインストールおよびネットワーク展開 (27 ページ)

## 製品の説明

この章では、StarOS VPC-SI アーキテクチャと外部デバイスとの連携動作について説明しま す。

VPC-SIは、StarOSを実行している物理的なCiscoASR5500シャーシの動作を、市販の(COTS) サーバー上で実行できる1つの仮想マシン(VM)に統合します。各 VPC-SI VM は独立した StarOSインスタンスとして動作し、物理シャーシの管理およびセッション処理機能を組み込み ます。

コントロールおよびユーザープレーン分離 (CUPS) の VNF 展開の UGP では、CF および関連 する SF VNF はコントロールプレーン機能(CPF)を構成します。SAEGW サービスは、Sxa、 Sxb、および Sxab(Sxa と Sxa の組み合わせ)インターフェイスにコントロールプレーン機能 を提供するために使用されます。

CUPS ベースの VNF 展開では、UPF は SAEGW-U として機能します。これは StarOS の 1 つの スタンドアロンインスタンスを実行するVNFCとして展開されます。展開要件に基づいて拡張 性を得るために、複数の UPF VNFC を展開できます。

Day-N の設定手順については、『*Ultra Packet Core CUPS Control Plane Administration Guide*』と 『*Ultra Packet Core CUPS User Plane Administration Guide*』を参照してください。

### 仮想化されたモビリティ機能

VPC-SI は、ネットワークのコア内でモビリティ固有のサービスとアプリケーションを実装す る、仮想化されたモビリティ機能のセットで構成されています。これらの機能には、次が含ま れています。

- モバイルパケットコア
	- LTE MME(モバイル管理エンティティ)、P-GW(PDN ゲートウェイ)、および S-GW(サービングゲートウェイ)
	- GGSN ゲートウェイ GPRS サポートノード
	- SAE-GW System Architecture Evolution ゲートウェイ
	- SGSN サービング GPRS サポートノード (3Gのみ)
- モバイル コントロール プレーン PCRF(ポリシーおよび課金ルール機能)、アプリケー ション ゲートウェイ、分析、サービス オーケストレーション、抽象化および制御機能
- スモールセルゲートウェイ
	- HNBGW ホームノード B ゲートウェイ
	- HeNBGW 進化型ホームノード B ゲートウェイ
	- SAMOG S2a Mobility over GTP は、単一のサービスノードで CGW(統合アクセスゲー トウェイ)と信頼された WLAN AAA プロキシ(TWAP)機能を組み合わせます。

モバイルクラウドネットワーク(MCN)はネットワークインフラストラクチャであり、VPC-SI とその他のサービスが展開される Infrastructure as a Service(IaaS)、オーケストレーション メ カニズム、分析メカニズムなどが備わっています。

### **VM** インターコネクト アーキテクチャ

次の図に、VPC-SI でサポートされている基本的な L2/L3 の相互接続を示します。

上の図では、仮想スイッチはハイパーバイザ内に組み込まれ、データセンター全体の SDN L2 機能をサポートしています。仮想スイッチは802.1Qトランク(VLAN)を使用して他の仮想ス イッチと相互接続します。通常、仮想スイッチは動的にロードされたカーネルモジュールで す。

### スタンドアロンインスタンス

VPC-SIは基本的に、COTSプラットフォーム上の仮想マシン(VM)内で実行されているStarOS です。これは、企業内、リモートサイト内、または顧客のデータセンター内のスタンドアロン の単一 VM として使用できます。また、VPC-SI を大規模なサービス プロバイダー オーケスト レーション ソリューションの一部として統合することもできます。

シングル インスタンス アーキテクチャは、キャパシティの低いシナリオに適しています。 VPC-SI仮想ネットワーク機能(VNF)を拡張するには、特定のVNFタイプ(P-GW、S-GW、 MME、PCRF、ファイアウォール、NATなど)に対してネットワークレベルを大幅に設定する 必要があります。たとえば、新しい VPC-SI P-GW が追加または削除された場合、この情報を 使用してさまざまな Diameter ピアを設定する必要があります。この情報によって DNS がプロ ビジョニングされるか、またはプロビジョニングが解除されます。

VPC-SI は、サポートされているハイパーバイザ KVM (カーネルベースの仮想マシン)と VMwareESXiとのみ連携します。物理的なデバイスの知識はほとんどないか、まったくありま せん。

通常、VPC-SI はハードウェアまたはハイパーバイザの障害が発生した場合に物理的な冗長性 を提供するために、シャーシ間セッションリカバリ(ICSR)ペアに導入する必要があります。

各 VPC-SI VM が StarOS システム全体のロールを担います。VM の外部で公開されている唯一 のインターフェイスは、外部管理およびサービストラフィックのインターフェイスです。各 VM は個別に管理されます。

各 VPC-SI VM は次の StarOS 機能を実行します。

- コントローラのタスク
- CLI とロギング用のアウトオブバンド管理 (vSerial と vKVM)
- ローカルコンテキスト vpnmgr
- •ローカルコンテキスト管理(vNIC)
- vHDD のシステム起動イメージと設定ストレージ
- vHDD のレコードストレージ
- fastpath と slowpath を介した NPU シミュレーション
- 非ローカルコンテキスト (vNIC、1~12)。
- セッション処理の逆多重化と vpnmgr
- 暗号処理

## フィーチャ セット

### インターフェイスおよびアドレッシング

VM は単一の CPU サブシステムを備えた仮想カードとして表されます。これにより、多くの CLI コマンド、ログ、および機能は、ASR 5500 プラットフォームで実行されている StarOS と 同様に動作します。

StarOS用に作成されたアプリケーションは、単一の仮想カードをサポートする1スロットの仮 想シャーシを備えた別のプラットフォームとして VPC-SI を見なします。

コンテキスト、サービス、プール、インターフェイス、カード、およびポートの StarOS の概 念は既存のプラットフォームの場合と同様に VPC-SI に存在します。

VMが起動すると、VMプロファイル内に設定されたvNICが検出され、「仮想イーサネット」 タイプのポートに相当する数が StarOS CLI に表示されます。

- VPC-SIはハイパーバイザによって提供される順序でvNICインターフェイスを割り当てま す。
	- 最初に提供されるインターフェイスは、VPC-SI 管理用の 1/1 です。
	- 2番目に提供されるインターフェイスは、VPC-SIサービス制御およびデータトラフィッ ク用の 1/10 です。
	- 任意の 3 番目に提供されるインターフェイスは、VPC-SI サービス制御およびデータ トラフィック用の 1/11 です。
	- 任意の 4 番目以降のインターフェイスは、1/12、1/13 になります。
- サポートされているハイパーバイザにリストされているインターフェイスは、VPC-SI イ ンターフェイスと一致させる順序で KVM BR グループまたは VMware vSwitch と一致して いることを確認する必要があります。

ハイパーバイザの CLI や GUI にリストされている vNIC の順序が、ハイパーバイザが VPC-SI に提供する方法と同じであることは保証できません。初期設定では、**show hardware** CLI コマ ンドを使用して、ハイパーバイザのvNIC設定に表示されているMACアドレスを調べ、VPC-SI によって学習されたMACアドレスと一致させる必要があります。これにより、VPC-SIが目的 の BR グループまたは vSwitch に接続されていることが確認されます。 (注)

### 暗号化

VPC-SI インスタンス内の VM は、ソフトウェアベースの暗号化とパケットのトンネリングを 実行します(高いスループットのハードウェアベースのサービスとは異なります)。ベアラー パケットの暗号化を多用するコールモデル、または重要な PKI(公開キーインフラストラク チャ)のキー生成レートを持つコールモデルでは、重要なコンピューティングリソースが必要 になる場合があります。

### セキュリティ

外部トラフィックのセキュリティは、トンネリング、暗号化、Access Control List(ACL; アク セスコントロールリスト)、コンテキストの分離、およびユーザー認証機能など、既存のStarOS プラットフォームと同様の機能を備えています。CFおよびSF上のユーザーポートおよびイン ターフェイスは、StarOS の CLI 設定によって保護されます。

仮想システムでは、データセンター機器の DI ネットワークを介してネットワーク通信が行わ れるため、お客様側にさらにセキュリティ上の懸念が生じます。

DI ネットワークは、システムネットワークの VLAN のメンバーシップをその特定の VPC-SI インスタンス内のVMに制限することによって、データセンター内の他のホストから分離する 必要があります。ネットワークに誤って追加された他のホストによる DI ネットワークへの不 正アクセス、またはルータ、スイッチ、またはハイパーバイザの侵害によって、StarOS のセ

キュリティ対策が中断または回避される可能性があります。このような中断により、障害、 サービスの損失や、制御とベアラーパケットの検出が発生する可能性があります。DI ネット ワークへのアクセスを適切に保護することは、StarOS の制御の範囲を超えています。

DI ネットワークコンポーネント (CF および SF など)の VM 間の通信は、外部から提供され た SSH キーによる認証によってのみ可能になりました。さらに、システムは、DI ネットワー ク内のログインに公開/秘密キーベースの SSH 認証を適用します。パスワード、キー、または LI 情報は保存されず、クリアテキストで送信されます。

オペレータが、管理およびベアラーのLI (合法的傍受) などネットワークを物理的に分離す る必要がある場合は、センシティブデータを伝送するため、DI ネットワークの物理的な分離 も実行する必要があります。仮想環境では、ネットワークの物理的な分離は不可能な場合、ま たは実用的でない場合があります。これらの要件を持つオペレータは、必要に応じて十分な保 護を提供することを確認するために、ハイパーバイザとインフラストラクチャを調査する必要 があります。

## 冗長性と可用性

### プラットフォーム要件

仮想システムは、リソースの冗長性と可用性全体の基盤となるハードウェアとハイパーバイザ に依存しています。StarOS は、その上部でシステムの冗長性を処理します。

ハードウェアとハイパーバイザには、次が備わっている必要があります。

- 実際の冗長ハードウェアコンポーネント(電源、ディスクなど)
- 冗長ネットワークパス(デュアルファブリック/NIC、自動フェールオーバー搭載)
- •冗長ネットワークアップリンク (スイッチ、ルータなど)

基盤となるインフラストラクチャ(ホスト、ハイパーバイザ、およびネットワーク)に期待値 を超える可用性と信頼性が備わっている場合にのみ、高可用性を実現できます。システムは、 実行されている環境と同じ信頼性のみを備えています。

シャーシ間セッションリカバリ(ICSR)は、冗長ではないハードウェア(CPU、メモリ、マ ザーボード、ハイパーバイザソフトウェアなど)に障害が発生した場合に、可用性を高め、リ カバリ時間を短縮するためにも推奨されます。ICSR は、ゲートウェイのセッションレベルで のみ冗長性を提供します。

### **ICSR** のサポート

VPC-SI は、StarOS ソフトウェアリリースで ICSR をサポートするサービスの 2 つのインスタ ンス間でICSRをサポートします。複数のサービスタイプが使用されている場合は、ICSRをサ ポートするサービスのみが ICSR を使用できます。

(注) 2 つの VPC-DI インスタンスは、異なる DI ネットワーク上にある必要があります。

ICSR は、サイト/行/ラック/ホストの停止や主要なソフトウェア障害の冗長性をサポートして います。これを行うには、重複しないホストとネットワークインターコネクト上で2つのイン スタンスを実行する必要があります。ICSRは、同様に設定されたインスタンス間でのみサポー トされます。 VPC-SI インスタンスと別のタイプのプラットフォーム間の ICSR はサポートさ れていません。

L3 ICSR がサポートされています。

詳細については、このガイドの「シャーシ間セッションリカバリ」の章を参照してください。

### **IFTASK** 冗長性

アクティブスタンバイタスクが強制終了されるか、または停止されると、スタンバイ IFTASK への移行が行われます。この移行プロセスには、スタンバイ IFTASK からアクティブ IFTASK への特定のパラメータの初期化が含まれます。現在のハートビート間隔では、初期化に3秒以 上かかる場合があり、カードが再起動します。

カードの再起動を回避するには、次の設定を使用して HAT HB 間隔を高い値に設定します。

#### **configure**

**[ default ] high-availability fault-detection card hb-loss** *value*

# ハイパーバイザ要件

VPC-SI は、次のハイパーバイザで実行する資格があります。

- •カーネルベースの仮想マシン(KVM): QEMU エミュレータ 2.0 VPC-SI StarOS インス トールビルドには、Ubuntu Server14.04 下での VM 作成用の libvirt XML テンプレートと ssi\_install.sh が含まれています。
- KVM: Red Hat Enterprise Linux 7.2: VPC-SI StarOS インストールビルドには、qvpc-si\_install.sh というインストールスクリプトが含まれています。
- VMware ESXi 6.0:VPC-SI StarOS インストールビルドには、ESXi GUI を介した VM の作 成用の OVF (オープン仮想化フォーマット)と OVA (オープン仮想アプリケーション) のテンプレートが含まれています。
- VMware ESXi
	- バージョン 6.0:VPC-SI StarOS インストールビルドには、ESXi GUI を介した VM の 作成用のOVF (オープン仮想化形式) およびOVA (オープン仮想アプリケーション) テンプレートが含まれています。このバージョンはリリース21.8より前のリリースで サポートされています。
	- バージョン 6.5:リリース 21.8 および 21.9 でサポート

• バージョン 6.7:リリース 21.10 以降でサポート

### **VM** の設定

VPC-SI では、VM が次のように設定されている必要があります。

- X vCPU (vCPU と vRAM のオプション (7 ページ) を参照)
- Y vRAM (vCPU と vRAM のオプション (7 ページ) を参照)
- 最初の vNIC は管理ポート(vNIC のオプション (8 ページ) を参照)
- 2 番目以降の vNIC はサービスポートです。1 つの vNIC を必要とし、最大 12 個が VPC で サポートされますが、この数はハイパーバイザによって制限される場合があります。
- •最初の vHDD はブートイメージと設定ストレージ用です (4 GB を推奨)。
- 2 番目の vHDD はレコードストレージ用です (オプション) (16 GB 以上)

### **vCPU** と **vRAM** のオプション

CPU は、システム全体とアプリケーションを単独で完全に実行でき、複数の物理 CPU コアの 搭載が可能な1つの物理コンピュータチップです。仮想コアテクノロジーは、物理コアごとに 複数の論理プロセッサ(vCPU)をサポートします。特定のプラットフォーム上でサポートさ れているvCPUの合計数は、使用可能な物理コアの数と、各コアに実装されている仮想コアテ クノロジーのタイプによって異なります。

VM が NUMA ノードにまたがらないようにすることを推奨します。vCPU は基盤となる CPU に合わせます。パフォーマンスを最適化するために、VM が NUMA ノードにまたがらないよ うにします。numa ノードの数の制限は 2 です。

CF と SF は、多数の vCPU が割り当てられ、それぞれが 1 つのスレッド(命令のシーケンス) VM内で実行します。プラットフォームCPUでサポートされている使用可能なvCPUの数がハ イパーバイザを介して VM に割り当てることができる vCPU の最大数を超える場合がありま す。

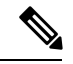

(注)

VM あたりの vCPU の数は、プラットフォーム CPU でサポートされている vCPU の最大数を超 えてはなりません。

パフォーマンスを最大化するには、基盤となるハードウェアに合わせて、vCPU または vRAM の数を調整することが望ましい場合があります。SF は vCPU と vRAM のさまざまな組み合わ せをサポートしますが、すべての SF がインスタンス内で同じ組み合わせを共有する必要があ ります。

ソフトウェアは、vCPU の数とその SF の vRAM の量に基づいて、SF の起動時に SF ごとに最 適な SESSMGR タスクの数を決定します。

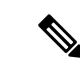

vCPU の数、vRAM のサイズ、または vNIC tタイプ/カウント(ホットプラグ、バルーニングな どを介す)の動的なサイズ変更はサポートされていません。プロビジョニング後にこれらの値 を変更する必要がある場合は、すべての VM をシャットダウンして再設定する必要がありま す。すべての VM上で一度に再設定を実行できます。CPUと RAM が他のインスタンスと一致 しなくなるため、一度に 1 つの VM を再設定することはできません。 (注)

### **vNIC** のオプション

このリリースでは、次のような vNIC オプションがサポートされています。

- VMXNET3:VMware 用の準仮想 NIC
- VIRTIO:KMV 用の準仮想 NIC
- ixgbe: Intel 10 ギガビット NIC 仮想機能
- enic: Cisco UCS NIC

### ハードドライブストレージ

必須/フラッシュ(非 RAID)ドライブに追加した場合、システムは仮想マシン(VM)の下で RAID1 をサポートします。VM ごとに、この表に示す SCSI ID と一致する仮想 SCSI ディスク を CF のみで作成できます。最小ディスクサイズは 16 GB を超えている必要があります。

#### 表 **<sup>1</sup> :** ディスクマッピング

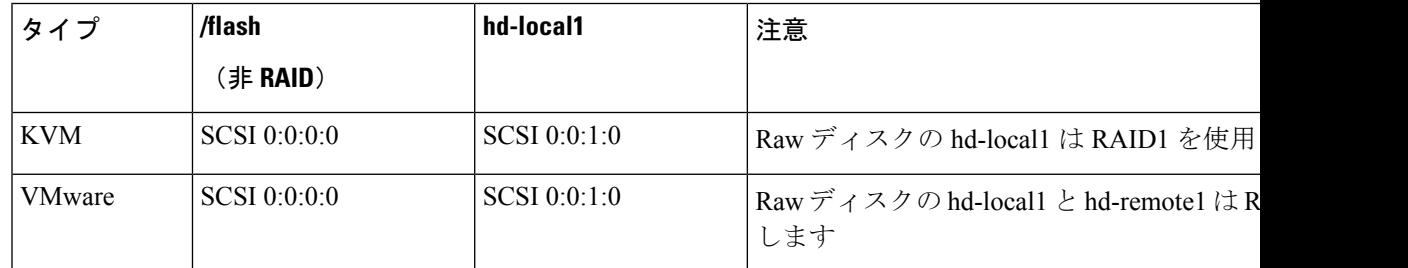

記録ストレージ (CDR および UDR)の場合、CF VM には、予想される記録要件を満たすサイ ズの 2 番目の vHDD をプロビジョニングする必要があります(最小 16 GB)。レコードは、2 番目の vHDD 上の /records に書き込まれます。

## **DPDK** 内部フォワーダ

Intel Data Plane Development Kit (DPDK)は、VPC-SI アーキテクチャの不可欠な部分であり、 8 個以上の vCPU で設定された VPC-SI システムのパフォーマンスを向上させるために使用さ れます。DPDK内部フォワーダ (IFTASK)は、パケットの入出力操作を担当するソフトウェ アコンポーネントであり、Linux カーネルをバイパスすることによって、ユーザー空間でのパ ケット処理の高速パスを提供します。VPC-SI ブートプロセス中に、vCPU の比率が IFTASK に 割り当てられ、残りの部分はアプリケーション処理に割り当てられます。

IFTASK で使用される vCPU を特定し、それらの使用率を表示するには、**show npu utilization table** コマンドを次のように使用します。

[local]mySystem# **show npu utilization table**

\*\*\*\*\*\*\*\* show npu utilization table card 1 \*\*\*\*\*\*\*

```
5-Sec Avg:
```
lcore00|lcore01|lcore02|lcore03|lcore04|lcore05|lcore06|lcore07|

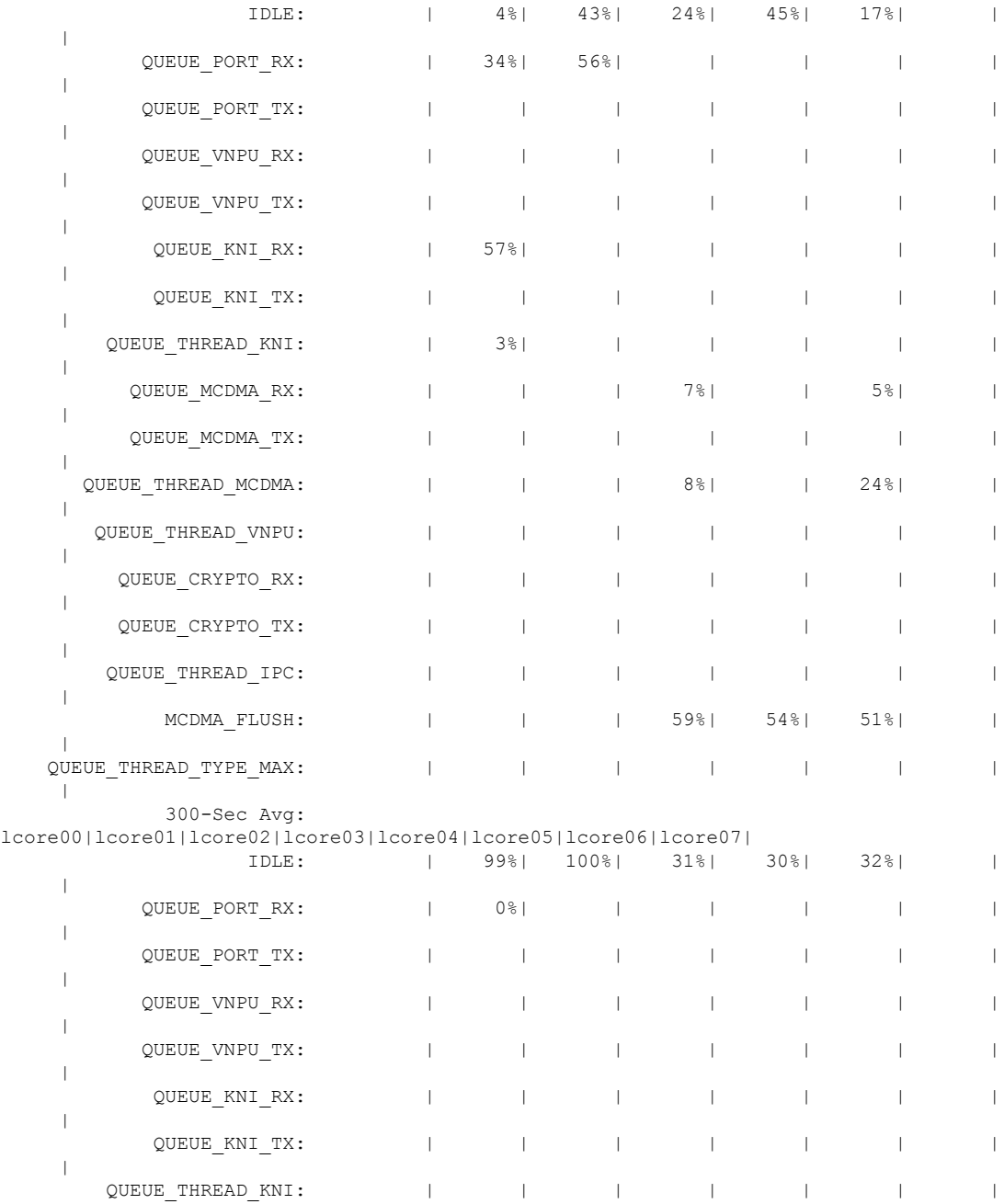

thread 2 IDLE  $-$ 

thread 2 QUEUE\_PORT\_RX  $77.22$  %<br>thread 2 IDLE  $22.78$  %

---------------------------------------------- thread 5 MCDMA FLUSH 57.74 % thread 5 IDLE  $40.13$   $\approx$ 

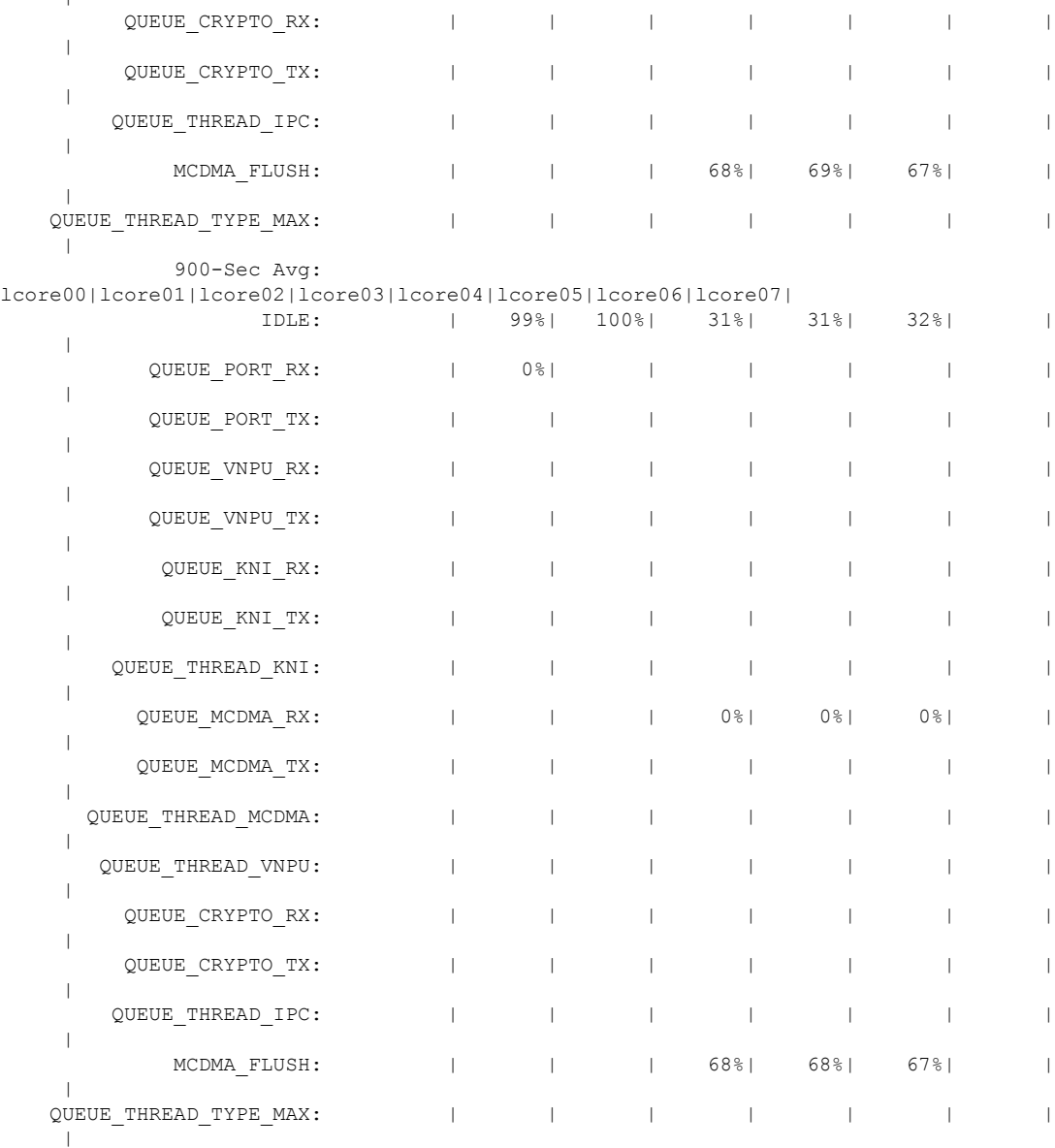

QUEUE\_MCDMA\_RX: | | | | 0%| 0%| 0%| |

QUEUE MCDMA TX:  $| \cdot |$  | | | | | | | |

QUEUE\_THREAD\_MCDMA: | | | | | | |

QUEUE\_THREAD\_VNPU: | | | | | | |

 $\|$ 

 $\|$ 

 $\|$ 

 $\|$ 

 $\mathbf{I}$ 

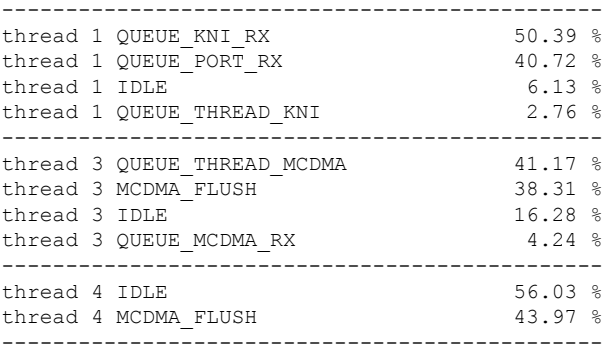

IFTASK vCPU を使用せずに VM の CPU 使用率を表示するには、**show cpu info** コマンドを使用 します。詳細については、**verbose** キーワードを使用してください。

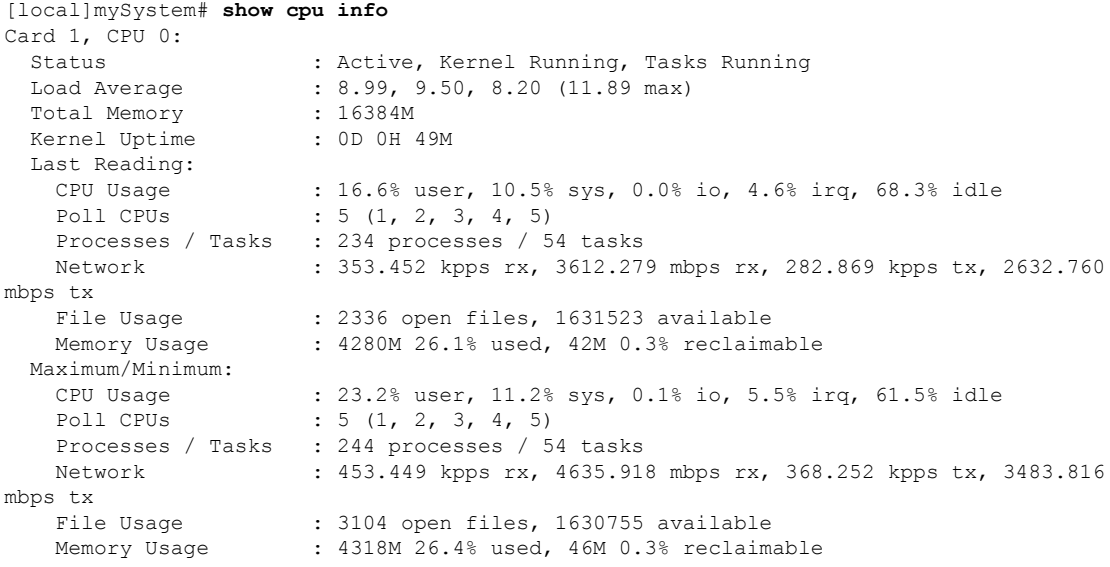

# キャパシティ、**CEPS**、およびスループット

VPC-SI インスタンスのサイジングには、予想されるコールモデルのモデリングが必要です。

サービスタイプの多くは、他よりも多くのリソースを必要としています。パケットサイズ、 セッションあたりのスループット、CEPS (コールイベント/秒) レート、IPSecの使用率(サイ ト間、サブスクライバ、LI)、その他のVMとの競合、および基盤となるハードウェアのタイ プ(CPU の速度、vCPU の数)によって、ブスクライバの最大有効数がさらに制限されます。 同等のハードウェアとハイパーバイザ設定でのコールモデルの認定が必要です。

# 診断およびモニタリング

VPC-SIはVM内で実行されるため、ハードウェアの診断またはモニタリングは行われません。 ハードウェアセンサーデータ(温度、電圧、メモリエラー)の取得は、ハイパーバイザと外部 モニタリングシステムを介して行われます。

VPC-SI は、CLI**show** コマンド、バルク統計情報、および MIB トラップなどの既存のメカニズ を通じて vCPU、vRAM、および vNIC の使用状況をモニターし、エクスポートします。ただ し、オペレータはハイパーバイザ内の物理 CPU、RAM、および NIC の値のモニタリングのほ うが有用であると気づく場合があります。

vNIC には可変の最大スループット(たとえば、1 Gbps または 10 Gbps として定義されていな い)があるため、スループットのパーセンテージとして使用率をエクスポートするカウンタと バルク統計情報の値がほとんどない場合があります。絶対値 (bps) はVPC-SIから取得できま すが、物理インフラストラクチャの使用率をハイパーバイザから取得する必要があります。こ れは、最大スループットが固定されるため、パススルー PF NIC には適用されません。

# **StarOS VPC-SI** のビルドコンポーネント

次の StarOS ビルドのファイル名のタイプは、次のように VPC-SI と関連付けられています。

- **qvpc-si-<version>.iso**:初期インストールまたはスタートオーバー ISO ファイル
- **qvpc-si-<version>.bin**:すでに実行されているシステムの更新、アップグレード、または リカバリファイル。詳細については、「*StarOS* 管理操作」の章を参照してください。
- **qvpc-si-template-libvirt-kvm-<version>.tgz**: KVM libvirt テンプレートと ssi\_install.sh
- **qvpc-si-template-vmware-<version>.ova**:VMware OVA テンプレート
- **qvpc-si-<version>.qcow2.gz**:KVM QCOW2 ディスクテンプレート

# **VPC-SI** ブートパラメータ

起動パラメータファイルは、起動する前にStarOSに設定項目を渡すための手段を提供します。 これらのパラメータは、管理、サービス、および VNFM インターフェイスの詳細などの項目 と StarOS の起動時に作成された内部フォワーダータスク(iftask)の設定を指定します。

起動パラメータは複数の方法で送信され、すべての方式が同じパラメータ名と使用法を使用し ます。ブートパラメータファイルの最初の場所は、最初の VM ドライブ(*/boot1/param.cfg* な ど)の最初のパーティションになります。検索された 2 番目の場所は、仮想 CD-ROM ドライ ブである設定ドライブ上にあります。OpenStack を使用している場合は、ターゲットの起動パ ラメータのファイル名を*staros\_param.cfg*として指定します。OpenStackを使用していない場合 は、ルートディレクトリに *staros\_param.cfg* を使用して ISO イメージを作成し、この ISO を VM の最初の仮想 CD-ROM ドライブに接続します。

VMが起動すると、最初にCFEと呼ばれるブート前環境でparam.cfgファイルが解析されます。 VM が Linux を開始すると、仮想 CD-ROM ドライブにアクセスして、 staros\_param.cfg ファイ ルを解析します。*/boot1/param.cfg* ファイルに保存されている値との競合がある場合は、 staros\_param.cfg のパラメータが優先されます。

### 起動パラメータファイルのフォーマット

起動パラメータファイルの構造は次のとおりです。

#### VARIABLE\_NAME = VALUE

行区切りとして改行を使用して、1 行につき 1 つの変数を指定します(UNIX テキストファイ ル形式)。変数名と値は大文字と小文字が区別されません。無効な値は無視され、エラー通知 がVMコンソールに表示されます。変数の値が重複している場合(同じ変数名に2つの異なる 値が指定されている場合)、最後に定義された値が使用されます。

数値にゼロを埋める必要はありません。たとえば、PCI IDは0:1:1.0の場合、0000:01:01.0と同 様に扱われます。

### ネットワーク インターフェイス **ID**

VPC-SIハイパーバイザによって提供される順序で vNIC インターフェイスを割り当てます。ハ イパーバイザの CLI や GUI にリストされている vNIC の順序が、ハイパーバイザが VM に提供 する方法と同じであることは保証できません。

VPC-SI が vNIC を検出する順序は PCI バスの列挙順に従い、準仮想デバイスも PCI バスで表さ れます。PCI バスは、同じレベルの追加デバイスの前にブリッジが探索される深さ優先の方法 で列挙されます。すべてのネットワークインターフェイスのタイプが同じ場合、PCIトポロジ を認識するだけで vNIC の正しい順序を取得できます。ネットワーク インターフェイスのタイ プが異なる場合、その順序はPCIトポロジに加えてVM内のデバイスドライバのロード順序に 依存します。デバイスドライバのロード順序は、ソフトウェアのリリース順と同じである保証 はありませんが、一般的には準仮想デバイスがパススルーデバイスよりも優先されます。

NIC を識別するために使用できる方式はいくつかあります。

- MAC アドレス:インターフェイスの MAC アドレス
- 仮想 PCI ID
- 結合インターフェイス:ネットワークデバイスのボンディングを使用すると、ネットワー ク インターフェイスはスレーブ インターフェイス ロールとして機能するように識別され ます。ボンドのスレーブインターフェイスは、MAC、PCIID、またはインターフェイスタ イプを使用して識別されます。
- インターフェイスタイプおよびインスタンス番号

### 仮想 **PCI ID**

PCI バス上のデバイスは、ドメイン、バス、デバイス、および機能番号と呼ばれる一意のタプ ルによって識別されます。これらの識別子は、いくつかの方法で識別できます。

ゲスト内では、**lspci** ユーティリティによって次のようにバスの設定が表示されます。

#### # **lspci**

00:00.0 Host bridge: Intel Corporation 440FX - 82441FX PMC [Natoma] (rev 02) 00:01.0 ISA bridge: Intel Corporation 82371SB PIIX3 ISA [Natoma/Triton II] 00:01.1 IDE interface: Intel Corporation 82371SB PIIX3 IDE [Natoma/Triton II] 00:01.2 USB controller: Intel Corporation 82371SB PIIX3 USB [Natoma/Triton II] (rev 01) 00:01.3 Bridge: Intel Corporation 82371AB/EB/MB PIIX4 ACPI (rev 03) 00:02.0 VGA compatible controller: Cirrus Logic GD 5446 00:03.0 System peripheral: Intel Corporation 6300ESB Watchdog Timer 00:04.0 Unclassified device [00ff]: Red Hat, Inc Virtio memory balloon 00:05.0 Ethernet controller: Red Hat, Inc Virtio network device 00:06.0 Ethernet controller: Red Hat, Inc Virtio network device

この仮想バスのドメイン、バス、デバイス、および機能番号を次に示します。

#### 表 **2 :** 仮想 **PCI ID**

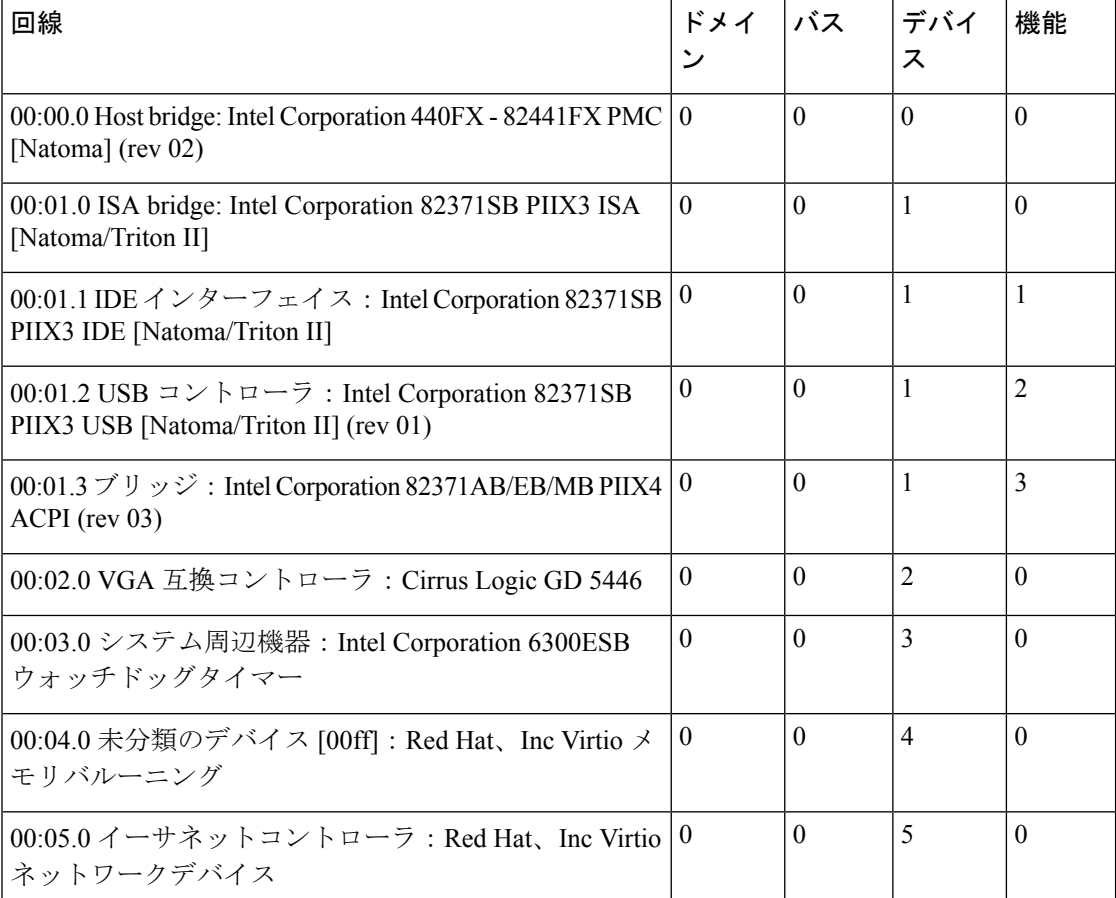

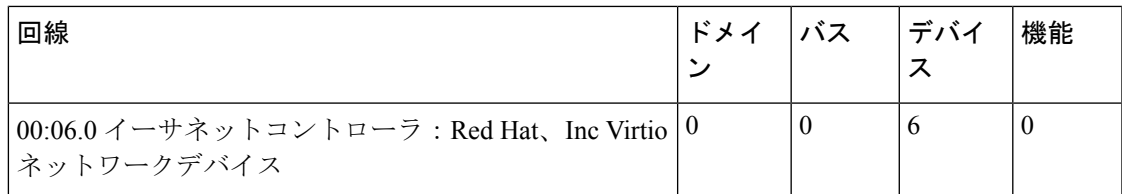

libvirt ベースの仮想マシンの場合は、**virsh dumpxml** コマンドから仮想 PCI バストポロジを取 得できます。libvirt スキーマでは、デバイス番号に *slot* という用語が使用されることに注意し てください。これは、前の例で使用した仮想マシンにおける xml の説明のスニペットです。

```
<interface type='bridge'>
  <mac address='52:54:00:c2:d0:5f'/>
 <source bridge='br3043'/>
 <target dev='vnet0'/>
  <model type='virtio'/>
 <driver name='vhost' queues='8'/>
 <alias name='net0'/>
 <address type='pci' domain='0x0000' bus='0x00' slot='0x05' function='0x0'/>
</interface>
<interface type='bridge'>
  <mac address='52:54:00:c3:60:eb'/>
 <source bridge='br0'/>
 <target dev='vnet1'/>
 <model type='virtio'/>
 <alias name='net1'/>
  <address type='pci' domain='0x0000' bus='0x00' slot='0x06' function='0x0'/>
</interface>
```
#### インターフェイスタイプおよびインスタンス番号

ここで NIC は、Linux デバイスドライバの名前 (virtio\_net、vmxnet3、ixgbe、i40e など)とそ のインスタンス番号を使用して、そのタイプによって識別されます。インスタンス番号は、そ のタイプのインターフェイスの PCI 列挙順に基づいています。インスタンス番号 1 から始まり ます。インターフェイスタイプは、パススルーインターフェイスと SR-IOV 仮想機能だけでな く、両方の準仮想タイプを識別するために使用できます。PCI バス上のデバイスの PCI 列挙の 順序は、ホスト OS 上の**lspci**ユーティリティで確認できます。

たとえば、次のゲスト PCI トポロジの CF は、virtio\_net インターフェイス番号 1 が 00:05.0 の イーサネットコントローラであり、virtio\_net インターフェイス番号 2 が 00:06.0 のイーサネッ トコントローラであることを示しています。出力は、ゲストで実行された **lspci** コマンドから のものです 。

#### # **lspci**

00:00.0 Host bridge: Intel Corporation 440FX - 82441FX PMC [Natoma] (rev 02) 00:01.0 ISA bridge: Intel Corporation 82371SB PIIX3 ISA [Natoma/Triton II] 00:01.1 IDE interface: Intel Corporation 82371SB PIIX3 IDE [Natoma/Triton II] 00:01.2 USB controller: Intel Corporation 82371SB PIIX3 USB [Natoma/Triton II] (rev 01) 00:01.3 Bridge: Intel Corporation 82371AB/EB/MB PIIX4 ACPI (rev 03) 00:02.0 VGA compatible controller: Cirrus Logic GD 5446 00:03.0 System peripheral: Intel Corporation 6300ESB Watchdog Timer 00:04.0 Unclassified device [00ff]: Red Hat, Inc Virtio memory balloon **00:05.0 Ethernet controller: Red Hat, Inc Virtio network device**

#### **00:06.0 Ethernet controller: Red Hat, Inc Virtio network device**

サポートされている Linux ドライバの完全なリストを次に示します。

#### 表 **3 :** サポートされている **Linux** ドライバ

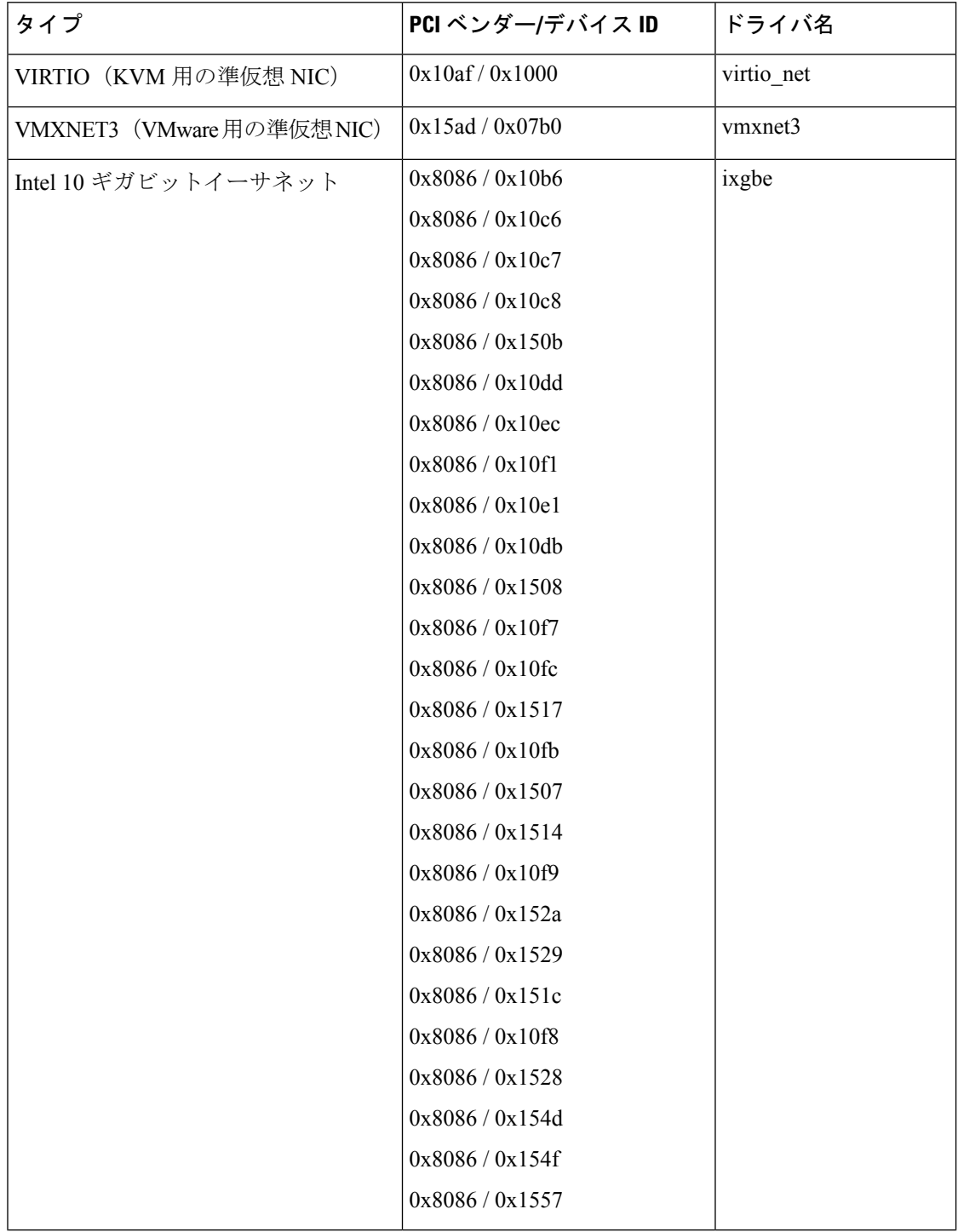

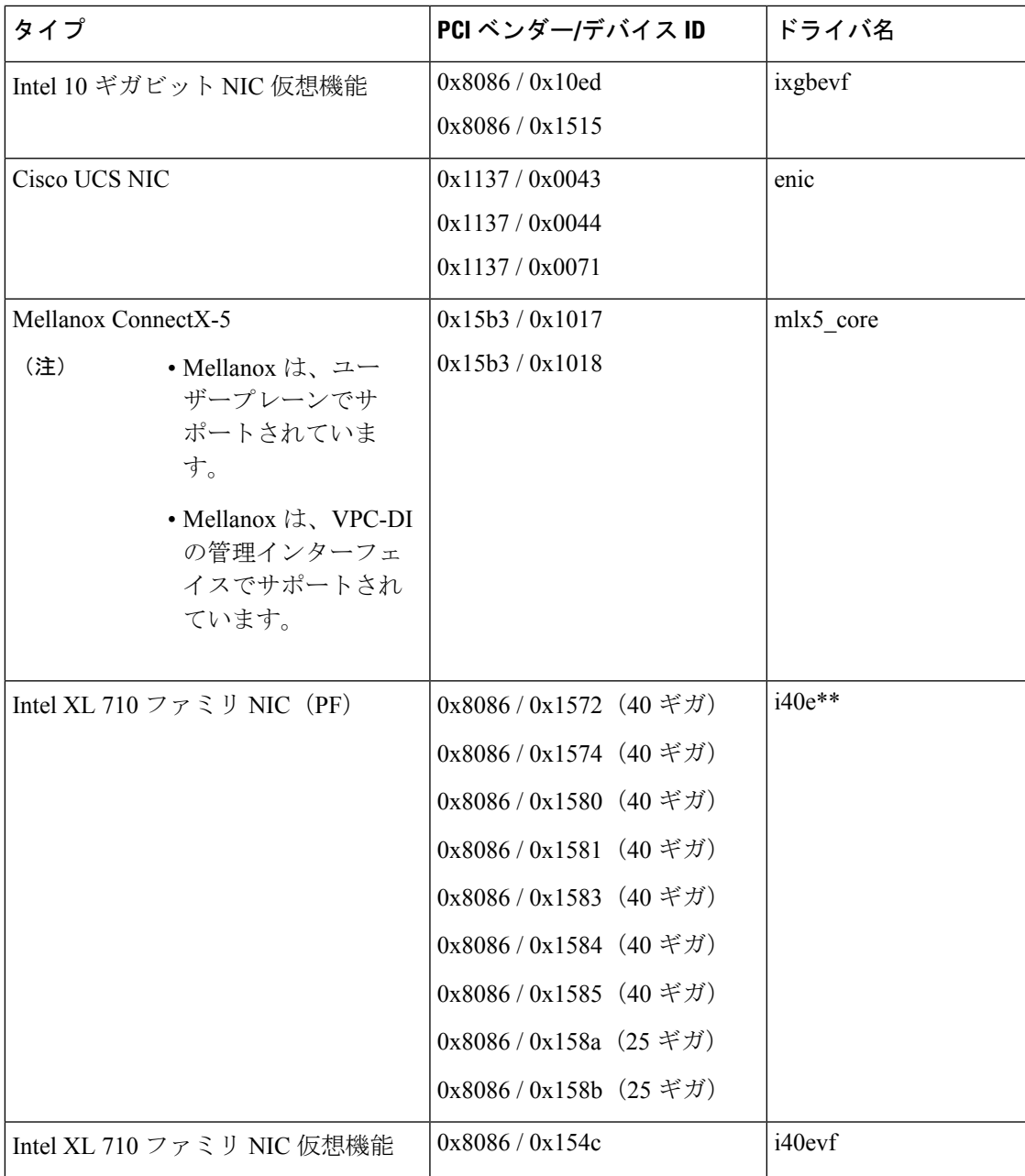

\* \* 注:**i40e**ドライバの使用時に、ホスト上で作成された SRIOV VF に対して MAC アドレスの 割り当てが動的に行われないという既知の問題が存在します。StarOS VM を起動するには、 MACアドレスの割り当てが必要です。回避策として、MACアドレスの割り当てはホストから 設定する必要があります。詳細は次のリンクを参照してください。[https://www.intel.com/content/](https://www.intel.com/content/dam/www/public/us/en/documents/technology-briefs/xl710-sr-iov-config-guide-gbe-linux-brief.pdf) [dam/www/public/us/en/documents/technology-briefs/xl710-sr-iov-config-guide-gbe-linux-brief.pdf](https://www.intel.com/content/dam/www/public/us/en/documents/technology-briefs/xl710-sr-iov-config-guide-gbe-linux-brief.pdf)

### **VPC-SI** ブートパラメータの設定

VPC-SI VM には、管理ネットワークに接続するために 1 つのインターフェイスが設定されて います。このインターフェイスは通常、StarOS で設定され、Day 0 設定に含まれている必要が あります。管理インターフェイスは、メインの StarOS 設定ファイルを使用してスタティック アドレスの割り当てをサポートします。

0 ~ 4 個の追加ネットワーク インターフェイスはサービスポートとして機能します。これらの インターフェイスは、StarOS によって設定されます。通常、これらのポートは VNF インフラ ストラクチャ(VNFI)のトランクポートとして設定されます。

仮想ネットワーク機能(VNF)マネージャ(VNFM)が存在する場合は、それに接続されてい るネットワーク インターフェイスを設定するオプションが VPC-SI VM に備わっています。こ のインターフェイスは、DHCP またはスタティック IP 割り当てを使用して設定でき、VNFM 以上のレベルのオーケストレータとの通信に使用されます。このインターフェイスは、メイン アプリケーションが起動する前に有効になります。

| パラメータ                              | 説明                                                                                                    |
|------------------------------------|----------------------------------------------------------------------------------------------------|
| <b>MGMT_INTERFACE=value</b>        | VPC-SI VM 上の管理ポートへのインターフェ<br>イス有効な値は次のとおりです。<br>• MAC: xx:xx:xx:xx:xx:xx<br>• PCI ID: xxx:xx:xx.x<br>(Domain:Bus:Device.Function)<br>• $\mathsf{Type}$ : drive-name-instance-number<br>• BOND : slave-interface-A, slave-interface-B<br>インターフェイス識別子の決定については、<br>ネットワーク インターフェイス ID (13ペー<br>ジ)を参照してください。 |
| <b>SERVICE# INTERFACE=value</b>    | サービスポート番号 # へのインターフェイス<br>(# $\{t\}$ 1 ~ 4).<br>サービスインターフェイスは、<br>MGMT INTERFACE についての上記と同じ<br>値をサポートしています。                                                                                                    |
| <b>SERVICE_INTERFACE_MTU=value</b> | デフォルトでは、IFTASKプロセスは最大イン<br>ターフェイス MTU を 2,100 バイトに設定しま<br>す。<br>value は 576 ~ 9,100 バイトの整数にする必要<br>があります。                                                                                                    |

表 **<sup>4</sup> : VPC-SI** ブートパラメータ

I

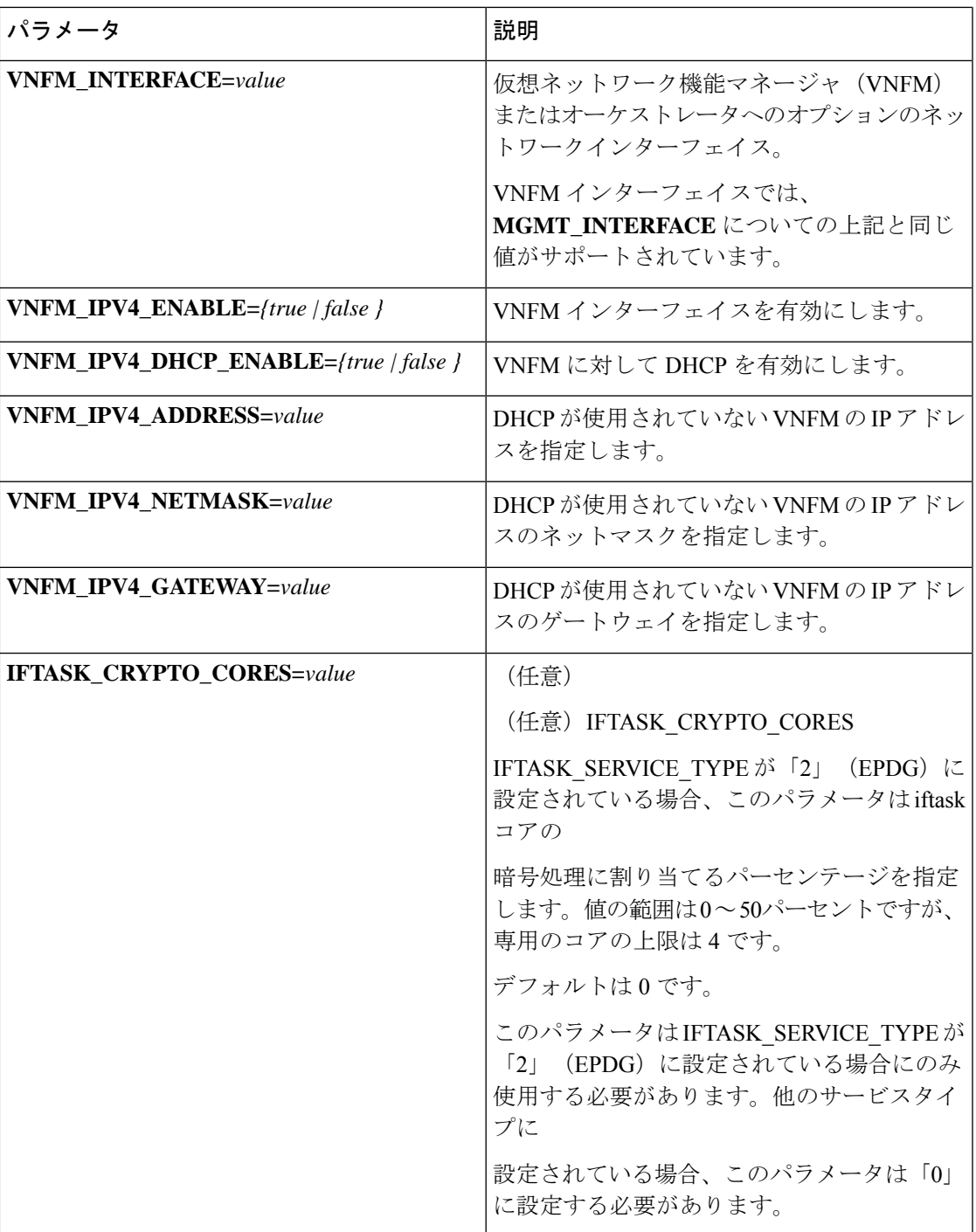

 $\overline{\phantom{a}}$ 

I

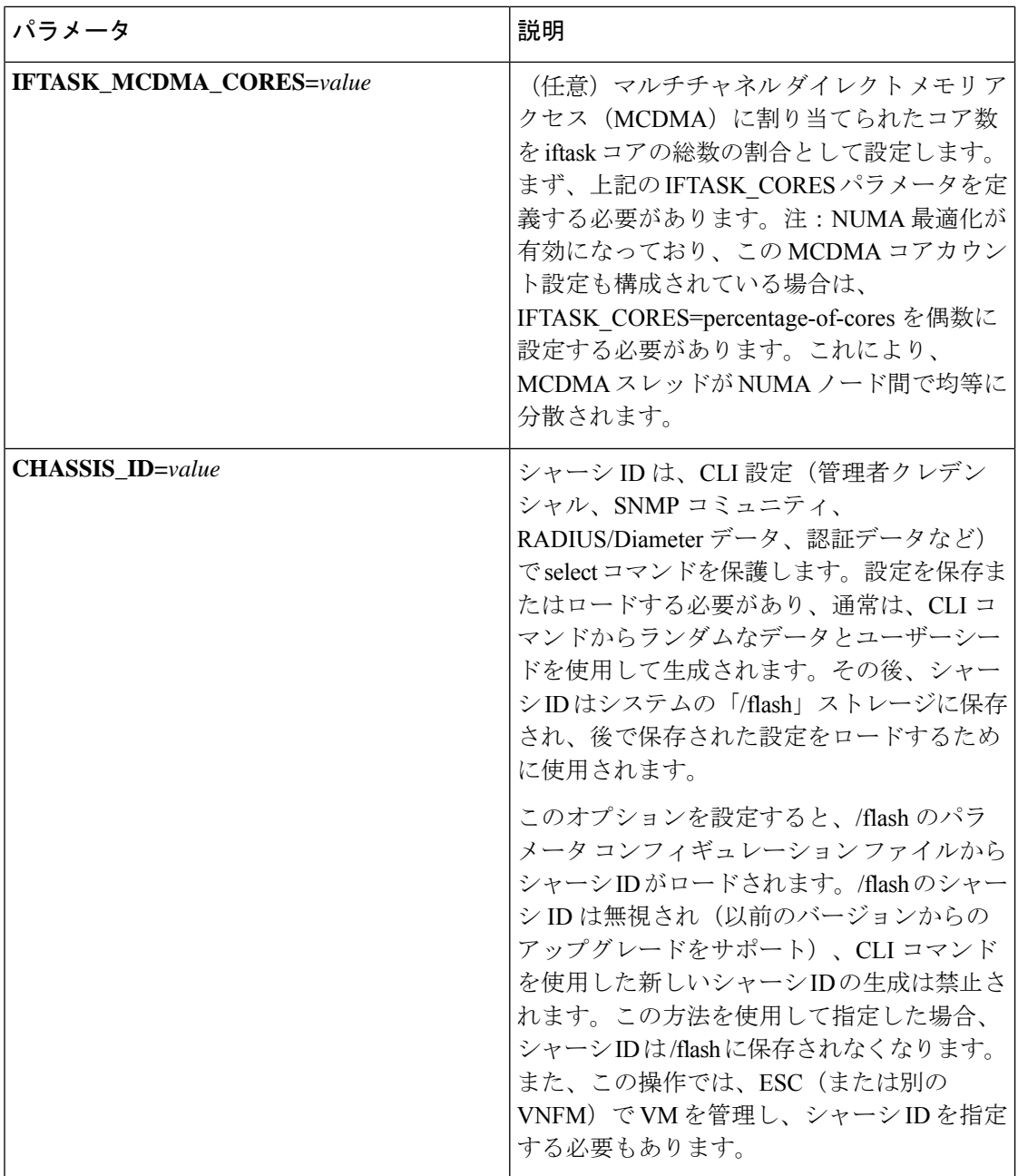

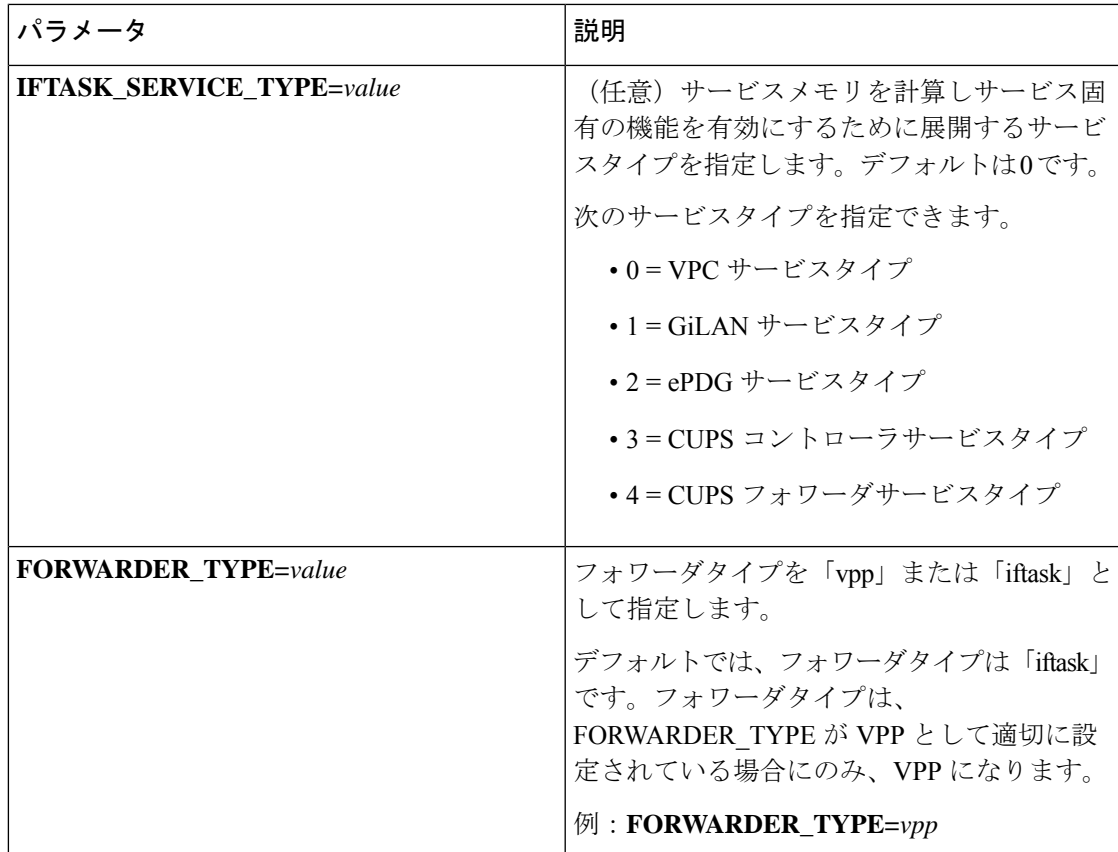

#### **params.cfg** の例

```
MGMT_INTERFACE=MAC:00:01:02:03:04:05
SERVICE1_INTERFACE=PCI_ID:0000:01:02.0
SERVICE2_INTERFACE=PCI_ID:0000:01:03.0
VNFM_INTERFACE=MAC:00:01:02:03:04:AA
VNFM_IPV4_ENABLE=true
VNFM_IPV4_DHCP_ENABLE=false
VNFM_IPV4_ADDRESS=10.1.1.100
VNFM_IPV4_NETMASK=255.255.255.0
VNFM_IPV4_GATEWAY=10.1.1.1
IFTASK_MCDMA_CORES=20
CHASSIS_ID=2sg9x1wqbj
IFTASK_SERVICE_TYPE=0
```
StarOS コマンド **show cloudhardware iftask** を使用して iftask ブートパラメータが有効になった ことを確認します。

## **VNFM** インターフェイスオプションの設定

(注) これらの設定オプションは任意です。

デフォルトでは、VNFM インターフェイスは無効になっています。

#### **VNFM IPv4** インターフェイスの有効化

デフォルト値は [False](無効)です。

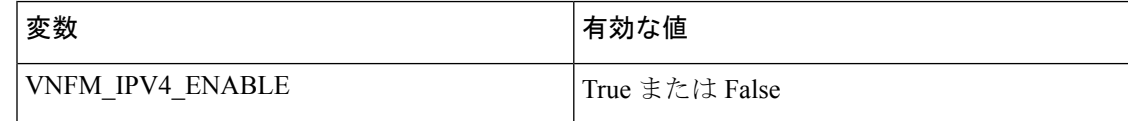

### **IPv4 DHCP** クライアントの設定

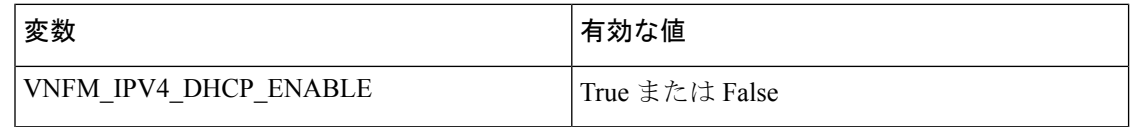

### **IPv4** スタティック **IP** の設定

 $\label{eq:1} \begin{picture}(20,5) \put(0,0){\line(1,0){10}} \put(15,0){\line(1,0){10}} \put(15,0){\line(1,0){10}} \put(15,0){\line(1,0){10}} \put(15,0){\line(1,0){10}} \put(15,0){\line(1,0){10}} \put(15,0){\line(1,0){10}} \put(15,0){\line(1,0){10}} \put(15,0){\line(1,0){10}} \put(15,0){\line(1,0){10}} \put(15,0){\line(1,0){10}} \put(15,$ 

IPv4DHCPクライアントが有効になっている場合、スタティック設定パラメータは無視されま す。 (注)

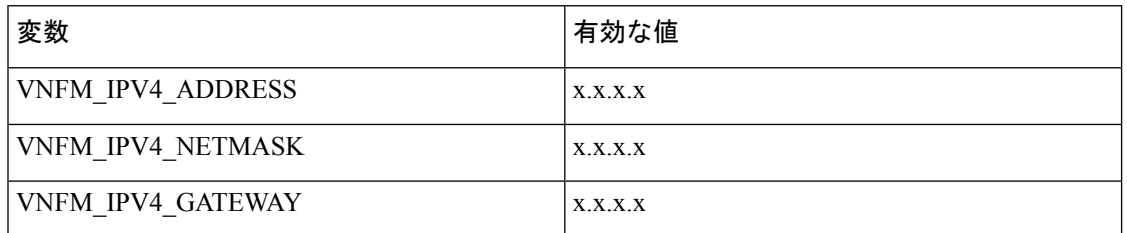

#### **VNFM IPv6** インターフェイスを有効にします。

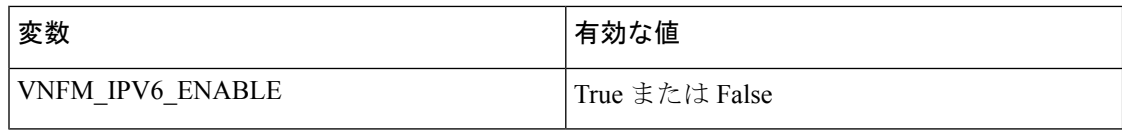

### **IPv6** スタティック **IP** 設定の有効化

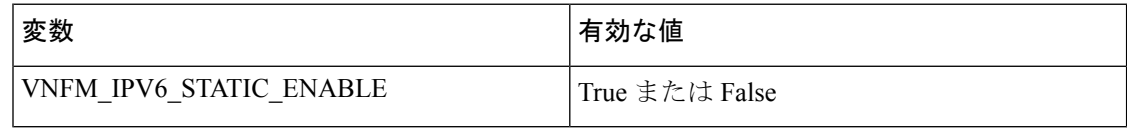

True に設定すると、次の項に示すように、スタティック IP パラメータの設定がインターフェ イスに適用されます。False に設定すると、インターフェイスはステートレス自動設定 (RFC4862)と DHCPv6 の両方を使用してインターフェイスのアドレスを設定しようとしま す。

**IPv6** スタティック **IP** の設定

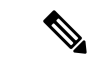

「VNFM\_IPV6\_ENABLE」パラメータ値が false に設定されている場合、スタティック設定パ ラメータは無視されます。IPv6 アドレスフィールドは、RFC 5952 に準拠している必要があり ます。プレフィックスは /64 で固定されています。 (注)

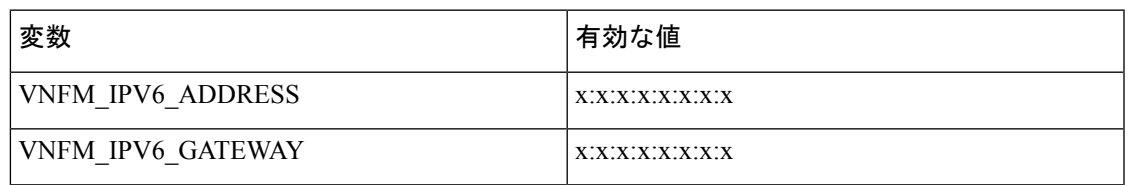

### **VPP** 設定パラメータ

以降の項では、FORWARDER TYPE に VPP を選択した場合にのみ適用されるパラメータを示 します。これらのパラメータを使用すると、VPP の CPU とインターフェイス設定をきめ細か く制御できます。

どのような VPP 設定パラメータをオーバーライドする場合も、事前にシスコのアカウント担 当者に連絡してオーバーライド値を確認してください。 (注)

#### **VPP** の **CPU** 割り当て

VPPワーカーは、CPUコア全体を消費するリアルタイムのスレッドです。VPPのメインスレッ ドはコア全体を消費しませんが、ビジー状態になる可能性があります。したがって、競合を回 避するために割り当てます。

次の表に、VPP-CPU パラメータを示します。

#### 表 **5 : VPP-CPU** パラメータ

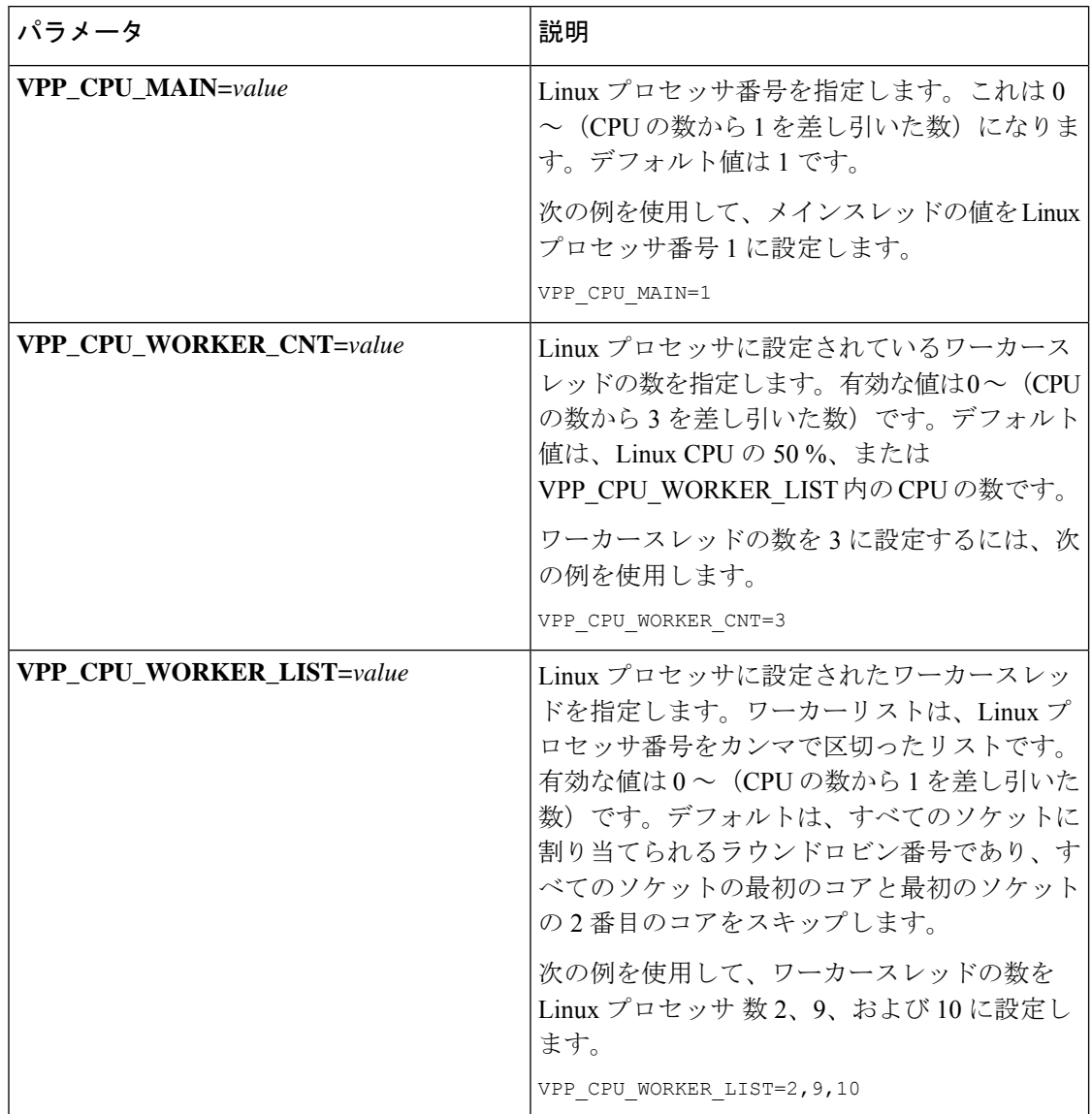

### デフォルトの **DPDK** 設定

表に示す次のパラメータは、一般的にDPDKを設定するか、またはインターフェイスのデフォ ルトを設定します。

 $\mathbf{l}$ 

#### 表 **6 : DPDK** パラメータ

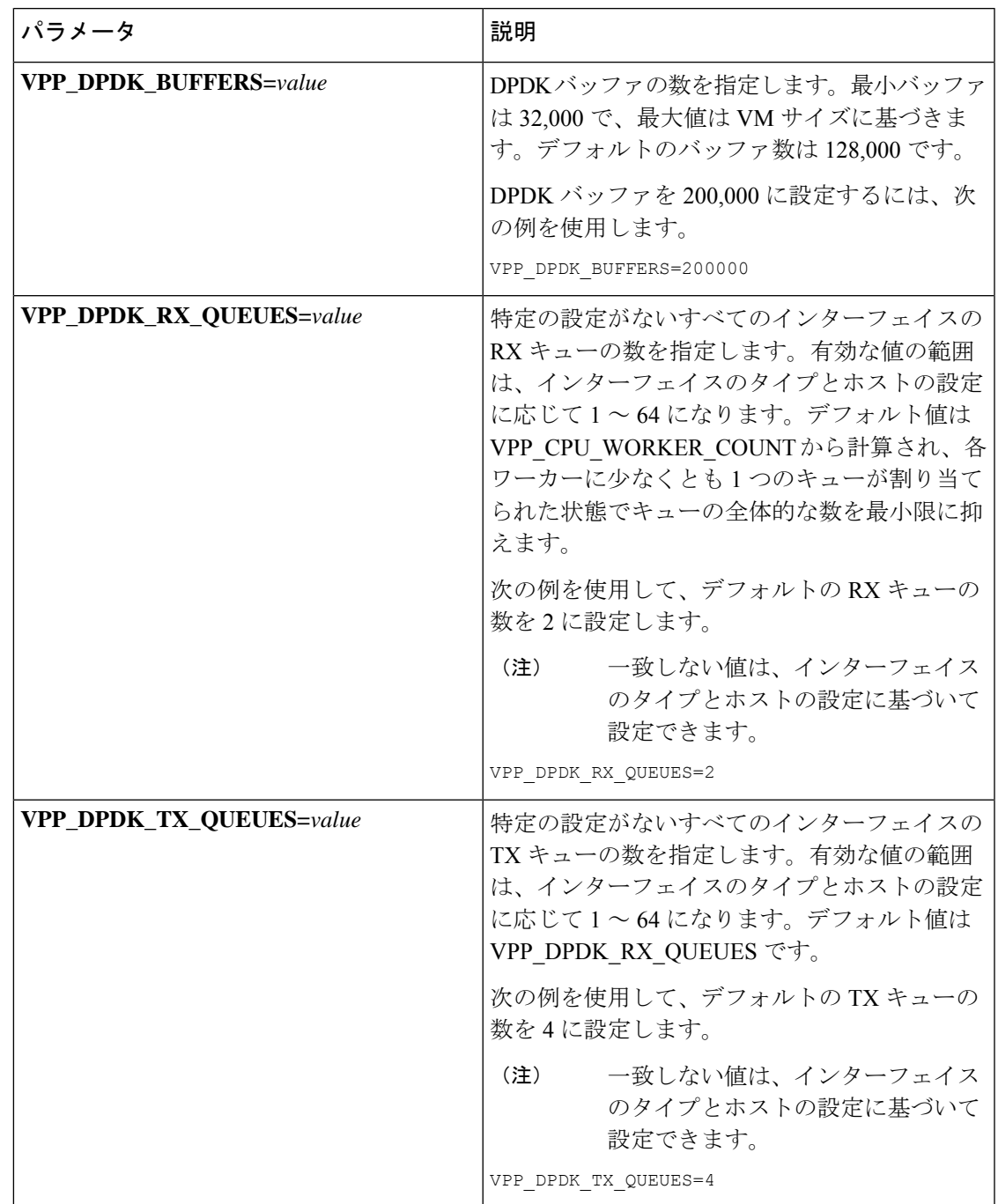

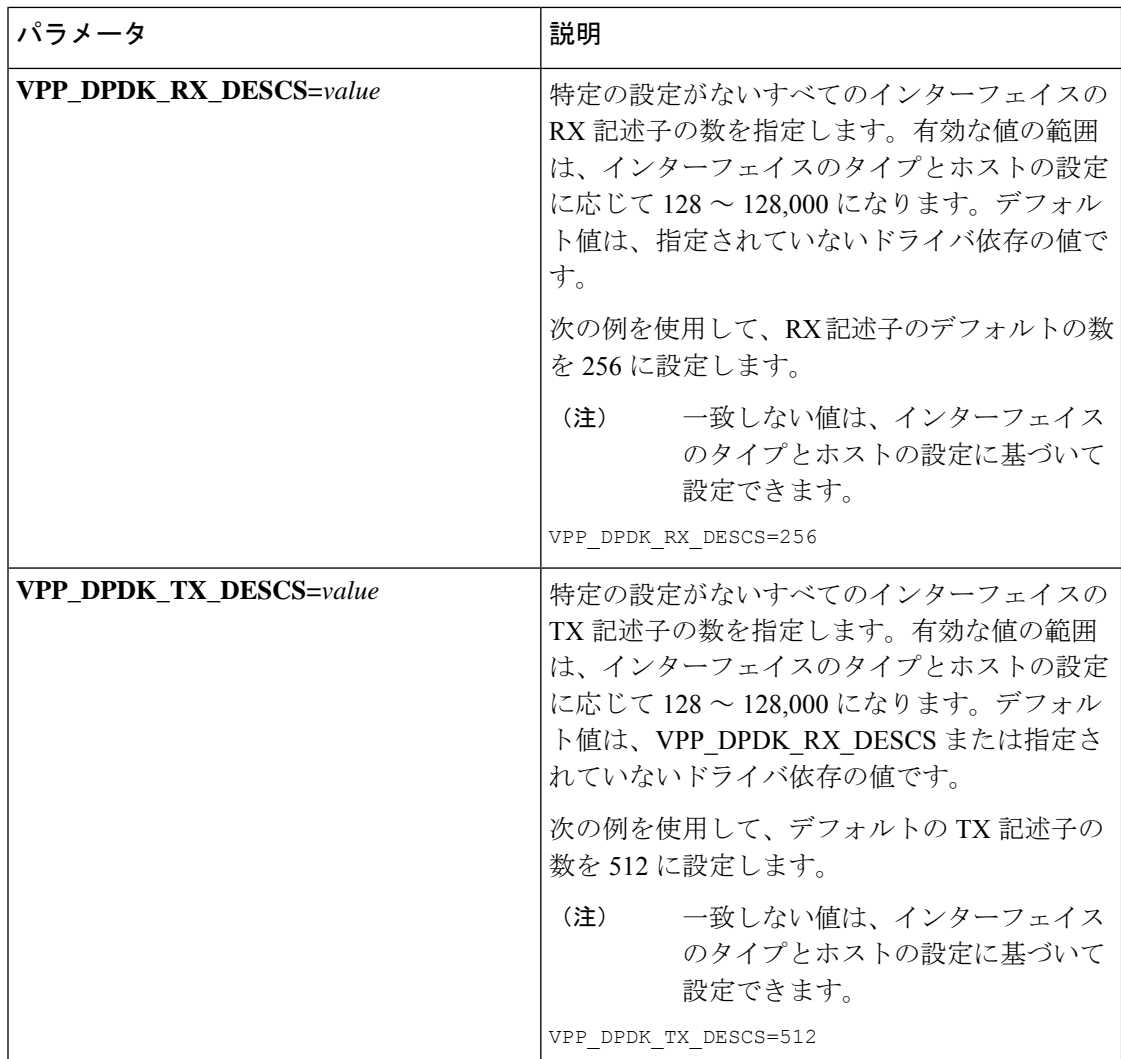

### インターフェイス固有の設定

表に示した次のパラメータは、個々のインターフェイスを調整します。これらのパラメータ は、デフォルトの DPDK 設定(該当する場合)もオーバーライドします。

#### 表 **<sup>7</sup> :** インターフェイスのパラメータ

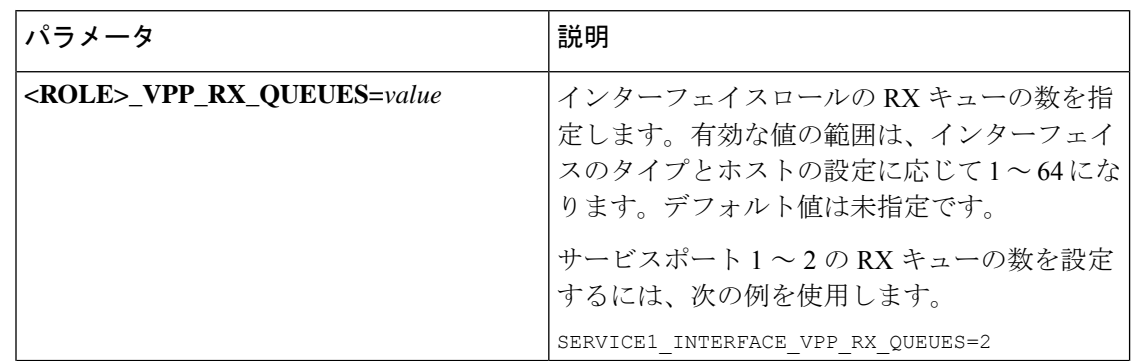

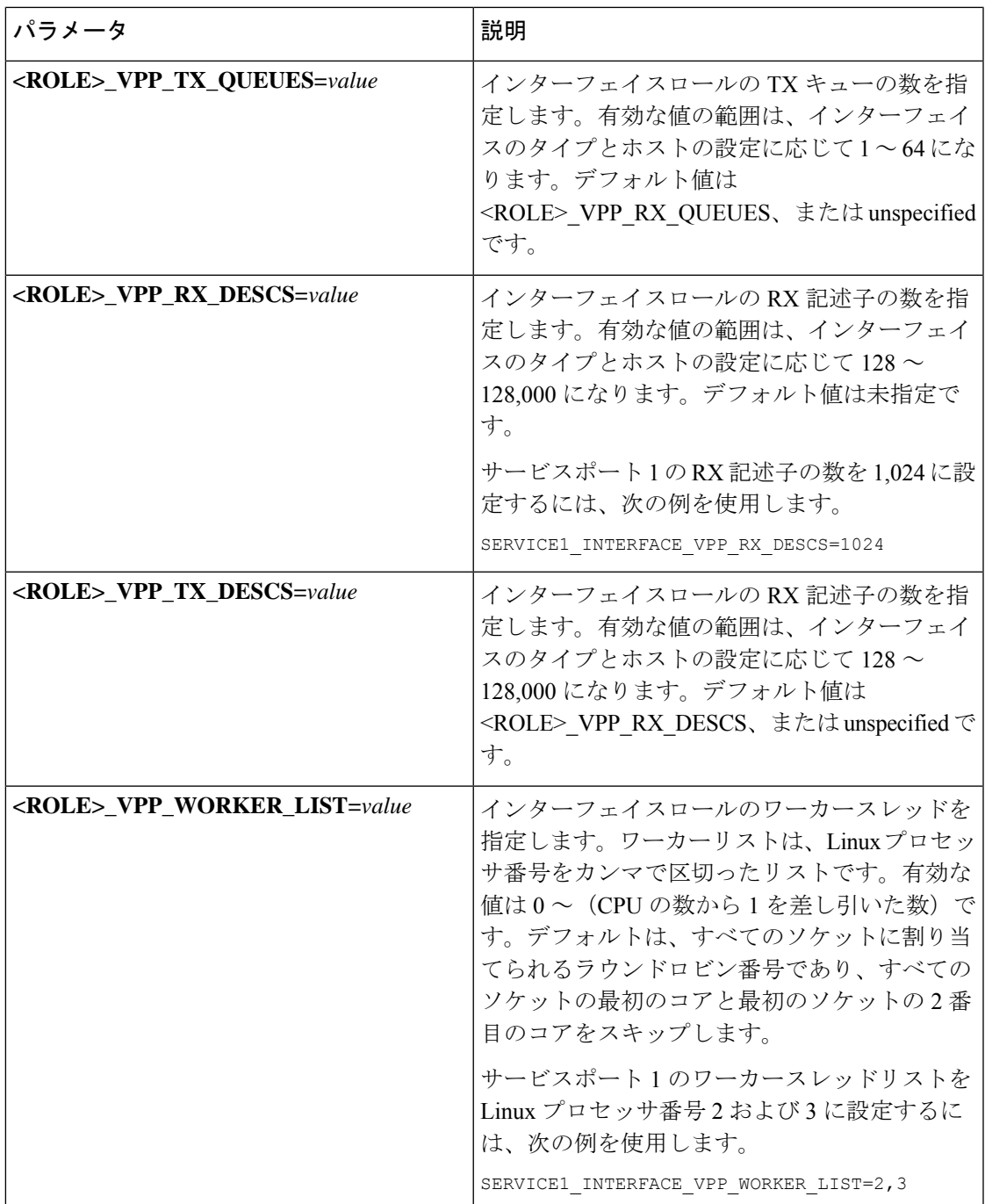

# ソフトウェアインストールおよびネットワーク展開

このガイドでは、VPC-SIが正しくインストールされ、市販 (COTS) サーバー上の仮想マシン (VM)上で実行されていることを前提としています。

サポートされているオペレーティングシステムおよびハイパーバイザパッケージとプラット フォーム設定の詳細については、シスコの担当者にお問い合わせください。シスコのアドバン スドサービス (AS) グループは、 VPC-SI 製品のコンサルティング、インストール、および ネットワーク展開のサービスを提供しています。

翻訳について

このドキュメントは、米国シスコ発行ドキュメントの参考和訳です。リンク情報につきましては 、日本語版掲載時点で、英語版にアップデートがあり、リンク先のページが移動/変更されている 場合がありますことをご了承ください。あくまでも参考和訳となりますので、正式な内容につい ては米国サイトのドキュメントを参照ください。